# **Rozliczanie rozrachunków (transakcji)**

Aby rozrachunki zostały automatycznie rozliczone muszą być spełnione następujące czynniki:

- Zgodność konta, transakcji i MPK oraz saldo równe zeru (niezależnie od rodzaju wyróżnika). Jest to najważniejszy warunek rozliczania rozrachunków.
- W rozliczaniu rozrachunków jest brany pod uwagę MPK. Oznacza to iż jeśli mamy fakturę wystawioną w Kielcach z MPK kieleckim to **nie** zostanie ona rozliczona jeśli wprowadzimy zapłatę w MPK warszawskim.

Przykład 1 Konto **Transakcja** Kwota WN Kwota MA Wyróżnik 201-000001-000002 12345/BZ/01 100,00 0,00 Faktura 201-000001-000002 12345/BZ/01 0,00 100,00 Zapłata

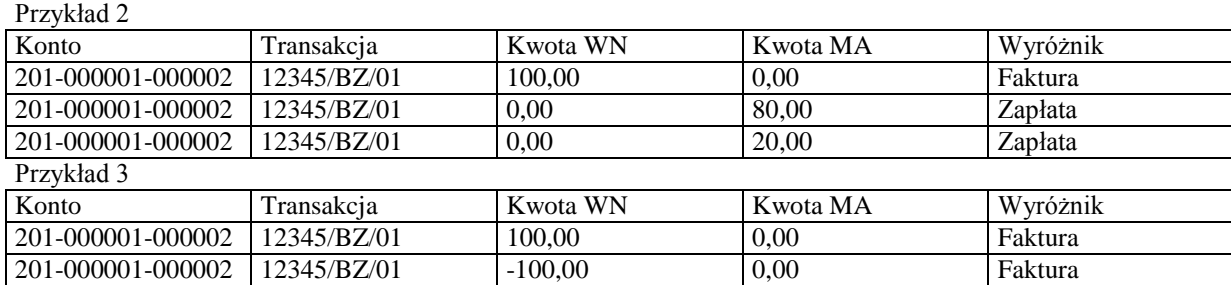

Przykłady rozrachunków, które powinny rozliczyć się automatycznie

## **Reczne rozliczanie rozrachunków (transakcji) – przycisk "Rozlicz"**

Ręczne rozliczanie rozrachunków oparte jest na następujących regułach:

- Zaznaczenie jednej zapłaty i kilku faktur powoduje przeksięgowanie zapłaty z kwotą przeciwną, a następnie wygenerowanie zapłat wszystkich faktur o ile oczywiście pozwala na to kwota zapłaty. W przypadku gdy zostanie wytworzona nadpłata, do transakcji zostaje dodany znak zapytania. Przeksięgowane oraz wygenerowane zapłaty zostają wytworzone w dokumencie prostym o symbolu "ROZR".
- Nie rozliczają się rozrachunki w przypadku zaznaczenia kilku faktur i kilku zapłat
- Do rozliczania nie można zaznaczać częściowych zapłat przypisanych do faktury (korekty). System automatycznie przyjmie do rozliczania saldo danej transakcji. W wyświetlanych sumach zaznaczonych pozycji są uwzględniane salda transakcji.
- Zgodność kont i MPK. Wyjątki zostaną przedstawione w przykładach 6 i 7

## **Rozliczanie może odbywać się wg kolejności zaznaczania (decyduje operator) lub wg terminów płatności (najpierw kwoty ujemne a później dodatnie wg terminu płatności).**

## **Przykład 1**

Jeśli jeden zapis pochodzi z rejestru lub jeden z zapisów jest fakturą, transakcja zostanie przepisana z faktury do zapłaty

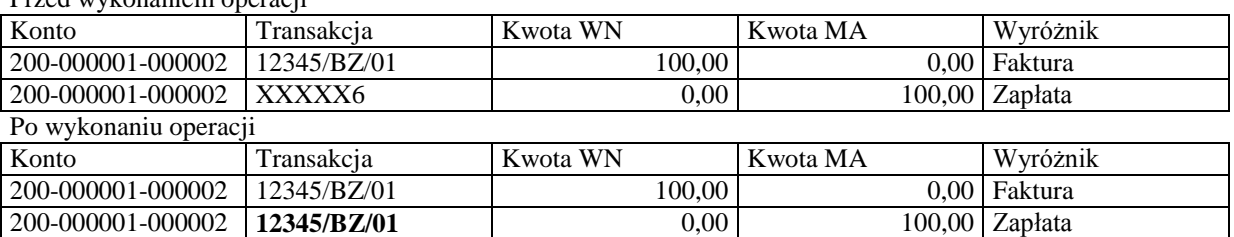

Przed wykonaniem operacji

**Przykład 2** Jedna faktura i jedna zapłata.

Jeśli kwota zapłaty jest większa od kwoty faktury następuje przeksięgowanie zapłaty.

Przed wykonaniem operacji

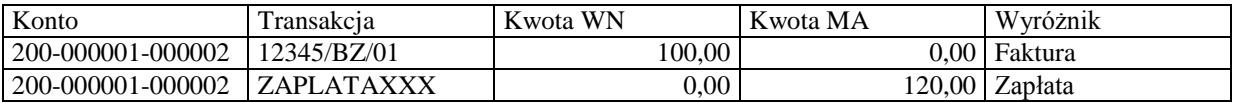

Po wykonaniu operacji

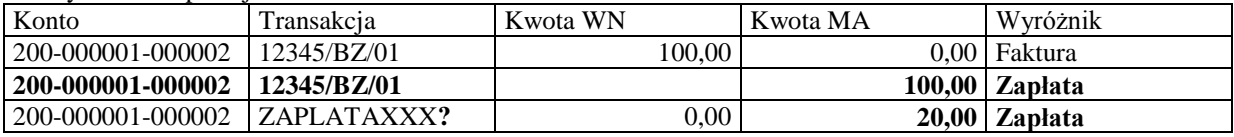

Wygenerowane zapisy w dokumencie ROZR

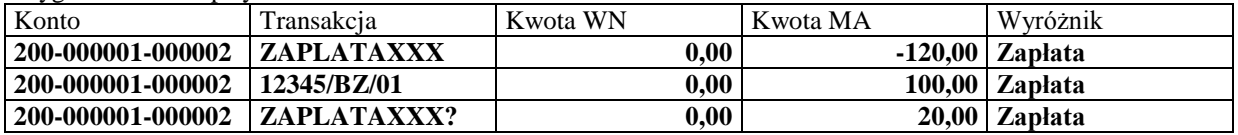

Jeśli kwota zapłaty jest mniejsza lub równa kwocie faktury następuje przepisanie transakcji z faktury do zapłaty.

Przed wykonaniem operacji

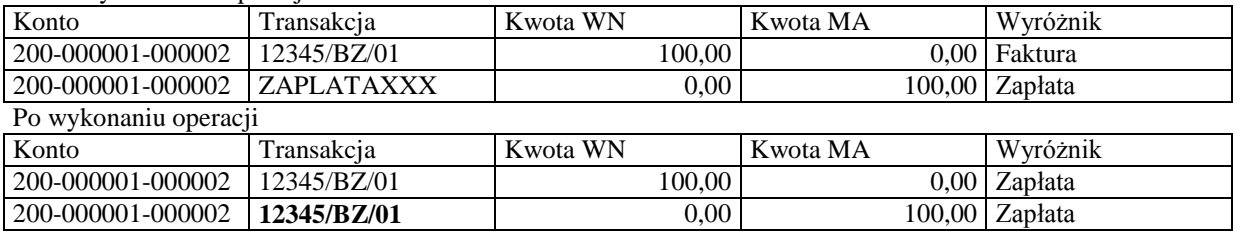

## **Przykład 3** Jedna faktura i kilka zapłat.

Jeśli suma zapłat jest mniejsza lub równa kwocie faktur następuje przepisanie transakcji z faktury do zapłaty

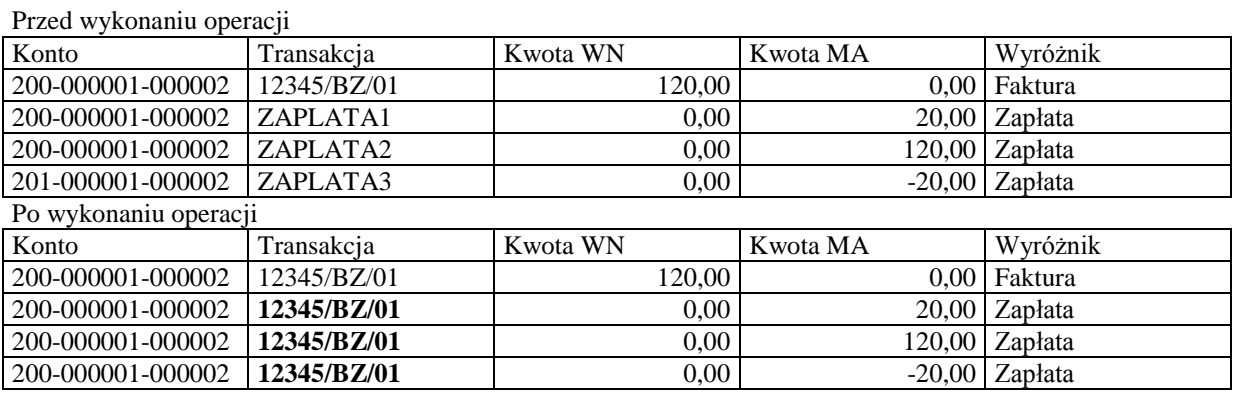

Jeśli suma zapłat jest większa od kwoty faktury następuje przeksięgowanie zapłaty, która spowoduje przekroczenie kwoty faktury (zapłaty pobierane są wg. daty zapłaty)

## Przed wykonaniu operacji

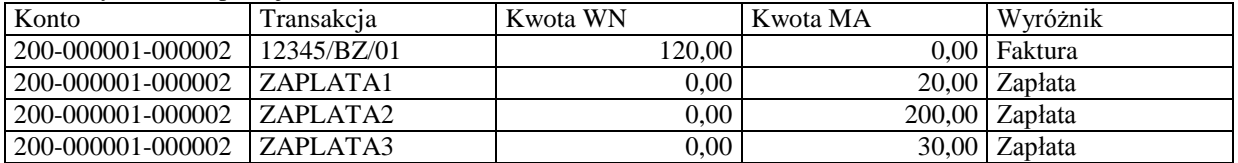

#### Po wykonaniu operacji

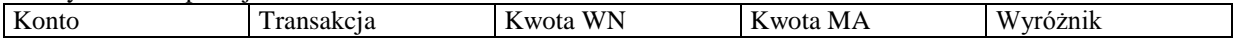

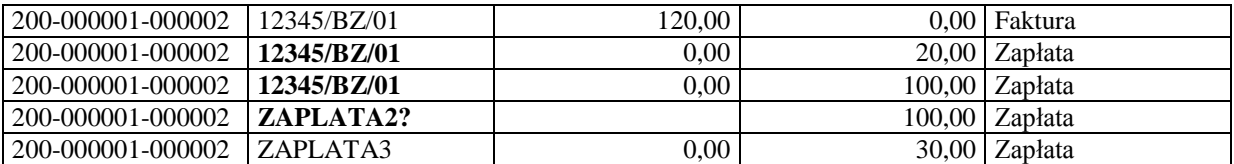

Wygenerowane zapisy w dokumencie ROZR

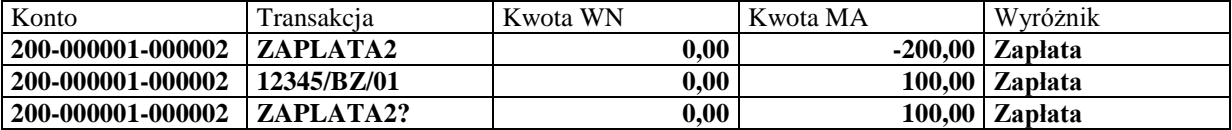

#### **Przykład 4** Kilka faktur i jedna zapłata

Jeśli suma zapłat jest równa kwocie faktur następuje przeksięgowanie zapłaty

Przed wykonaniu operacji

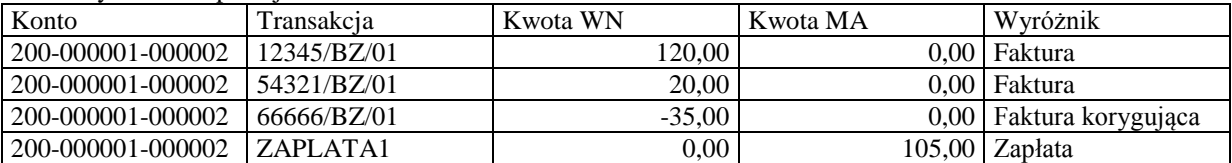

#### Po wykonaniu operacji

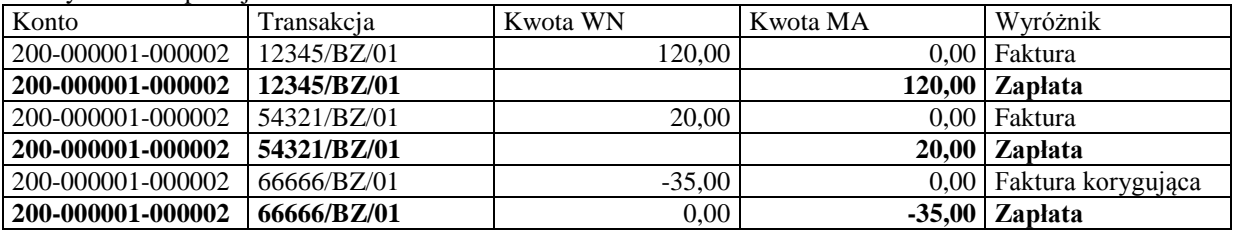

#### Wygenerowane zapisy w dokumencie ROZR

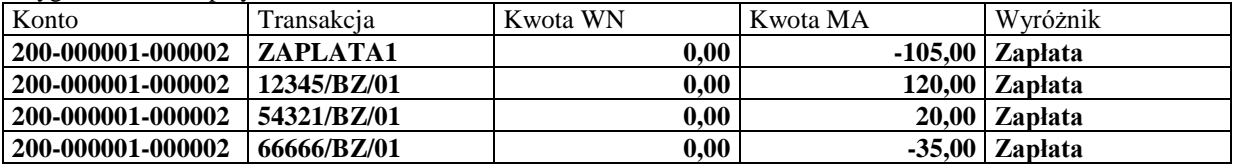

Jeśli suma zapłat jest mniejsza od kwoty faktury następuje przeksięgowanie zapłaty, oraz rozliczenie faktur na które wystarczy środków. W przypadku większej kwoty następuje wytworzenie zapisów jak w powyższym przykładzie oraz dodatkowego zapisu z nadpłatą mającą kod transakcji z dodanym symbolem '?'.

**Przykład 5** Rozliczanie jednej faktury, korekty oraz zapłaty.

Przed wykonaniu operacji

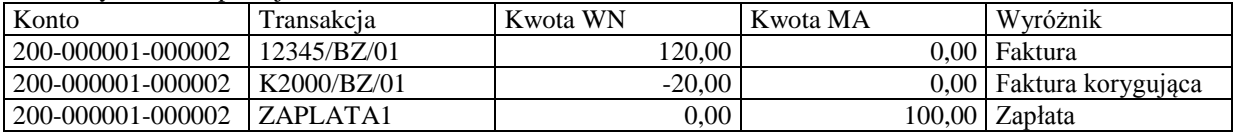

Po wykonaniu operacji

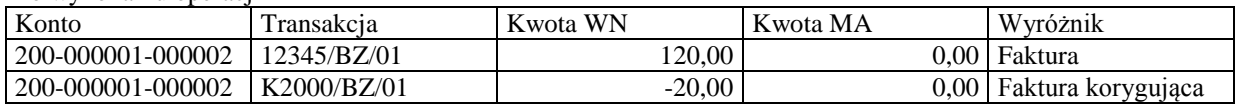

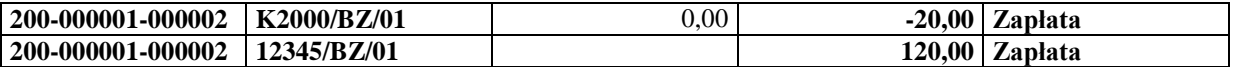

Wygenerowane zapisy w dokumencie ROZR

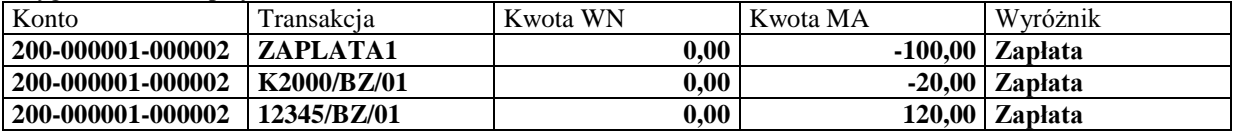

## **Przykład 6**

Rozliczanie faktur z różnymi kontami – jest możliwe wyłącznie jeśli zaznaczona zostanie jedna faktura i jedna zapłata

Przed wykonaniu operacji

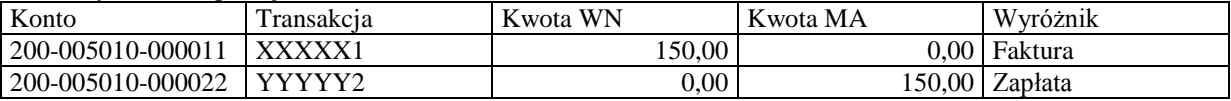

Po wykonaniu operacji

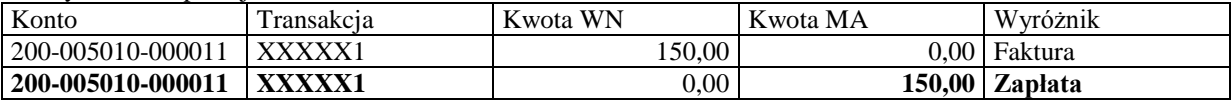

Wygenerowane zapisy w dokumencie ROZR

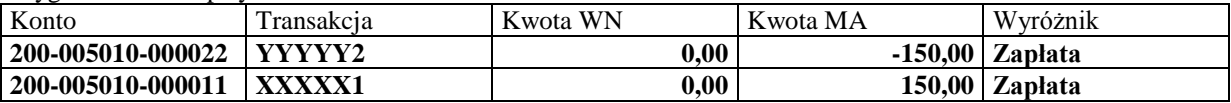

## **Przykład 7**

Rozliczanie faktur z różnymi kontami i różnymi MPK lub tylko z różnymi MPK – jest możliwe jeśli zaznaczona zostanie jedna faktura i jedna zapłata

Przed wykonaniu operacji

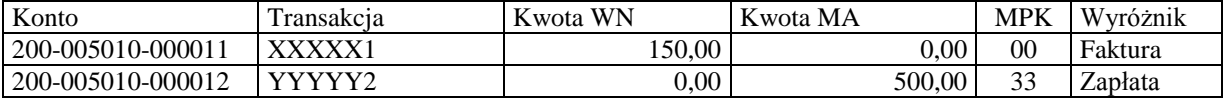

Po wykonaniu operacji

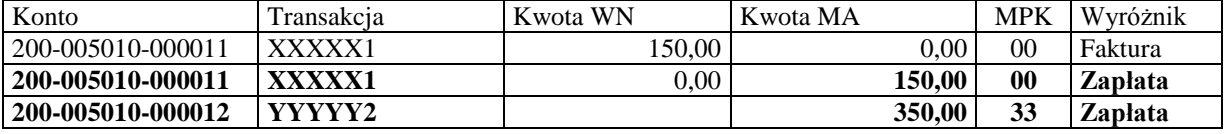

Wygenerowane zapisy w dokumencie ROZR

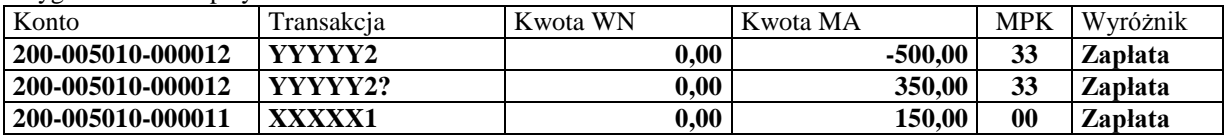

## Kompensowanie rozrachunków (faktur) – przycisk "Kompensuj"

- Kompensowanie faktur polega na wytworzeniu zapłat z wyróżnikiem "Kompensata" do zaznaczonych faktur. Zapłaty są wygenerowane z kwotą mniejszego salda faktury. Kompensować można dowolną ilość dokumentów obciążeniowych(faktury, korekty, noty). Dokumenty mogą być zaznaczane po obydwu stronach (WN i MA) lub po jednej stronie (kwoty dodatnie i ujemne).
- Do kompensowania nie można zaznaczać zapłat. System automatycznie przyjmie do kompensowania saldo danej transakcji. W wyświetlanych sumach zaznaczonych pozycji są uwzględniane salda transakcji.

## **Kompensowanie może odbywać się wg kolejności zaznaczania (decyduje operator) lub wg terminów płatności (najpierw kwoty ujemne a później dodatnie wg terminu płatności).**

## **Przykład 1**

Dwie lub kilka faktur po różnych stronach :

Przed kompensatą

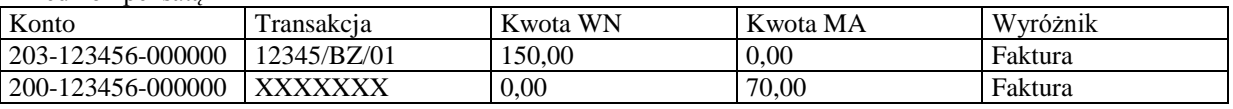

Po kompensacie

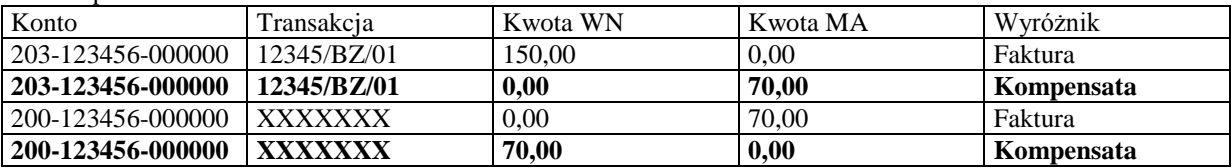

Wytworzone zapisy po kompensacie w dokumencie ROZR lub zdefiniowanym dokumencie dla kompensat.

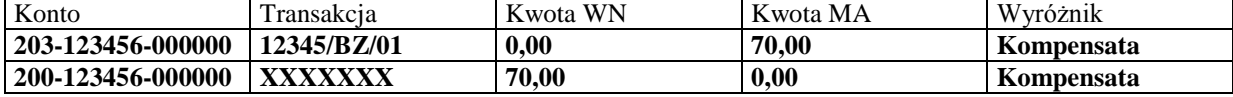

Dwie lub kilka faktur dla których zapisy występują po jednej stronie.

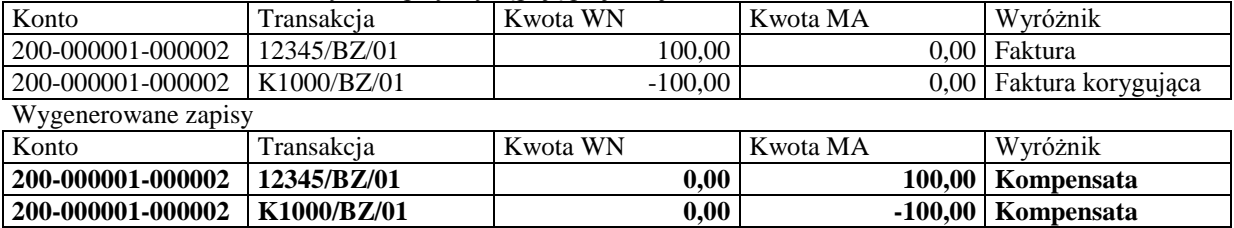

**Przykład 2 –** transakcja 32145/BZ/01 ma częściową zapłatę 800,00

#### Przed kompensatą

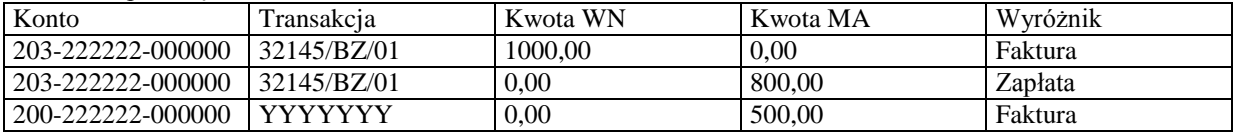

Po kompensacie

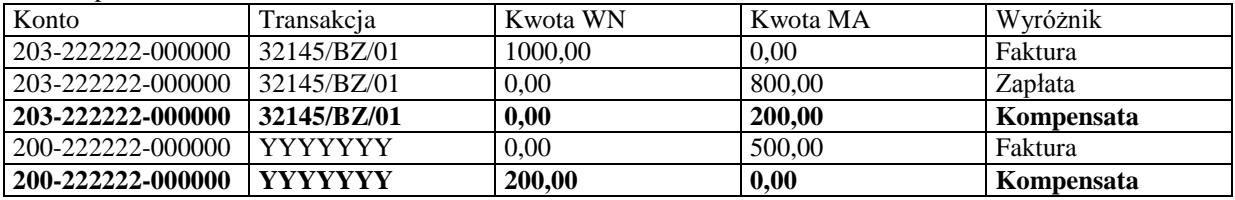

Wytworzone zapisy po kompensacie w dokumencie ROZR lub w zdefiniowanym dokumencie dla kompensat.

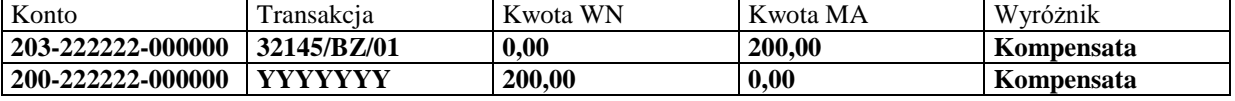

# Przeksięgowania rozrachunków – przycisk "Przeksięguj"

Przeksięgowanie wytwarza zapis wyksięgowujący kwotę z danego konta i zaksięgowanie na dowolne konto rozrachunkowe podane przez użytkownika.

Przed przeksięgowaniem

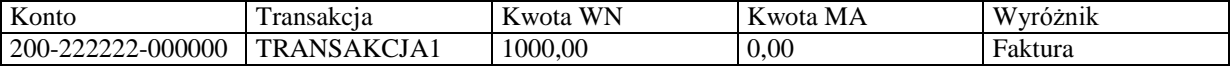

Przeksięgowanie zapłaty na konto 200-222222-111111

Po przeksięgowaniu

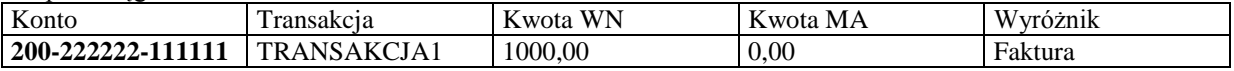

Wygenerowane zapisy w dokumencie ROZR

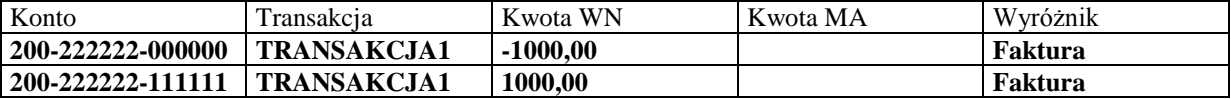